**Teams – Account Ospite Team Scuola**

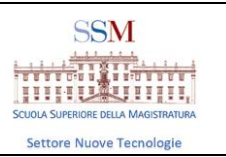

L'accesso dei discenti e dei docenti ai corsi della Scuola della Magistratura è, in genere, gestito tramite account forniti dalla Scuola, per i magistrati e i docenti iscritti all'albo.

Accade, tuttavia, quando i corsi sono condivisi con altre categorie, che sia previsto l'accesso di OSPITI.

## **Gli ospiti sono, dunque, partecipanti (docenti o discenti) che entrano nel team con account diverso da …@scuolamagistratura.it o …@formazione.scuolamagistratura.it**

Di seguito le istruzioni per entrare correttamente nel team e prendere parte ai lavori.

Il partecipante aggiunto ad un Team come OSPITE, riceve la seguente mail:

### E-mail

You have been added as a guest to Scuola Superiore della Magistratura in Microsoft Teams Posta in arrivo x

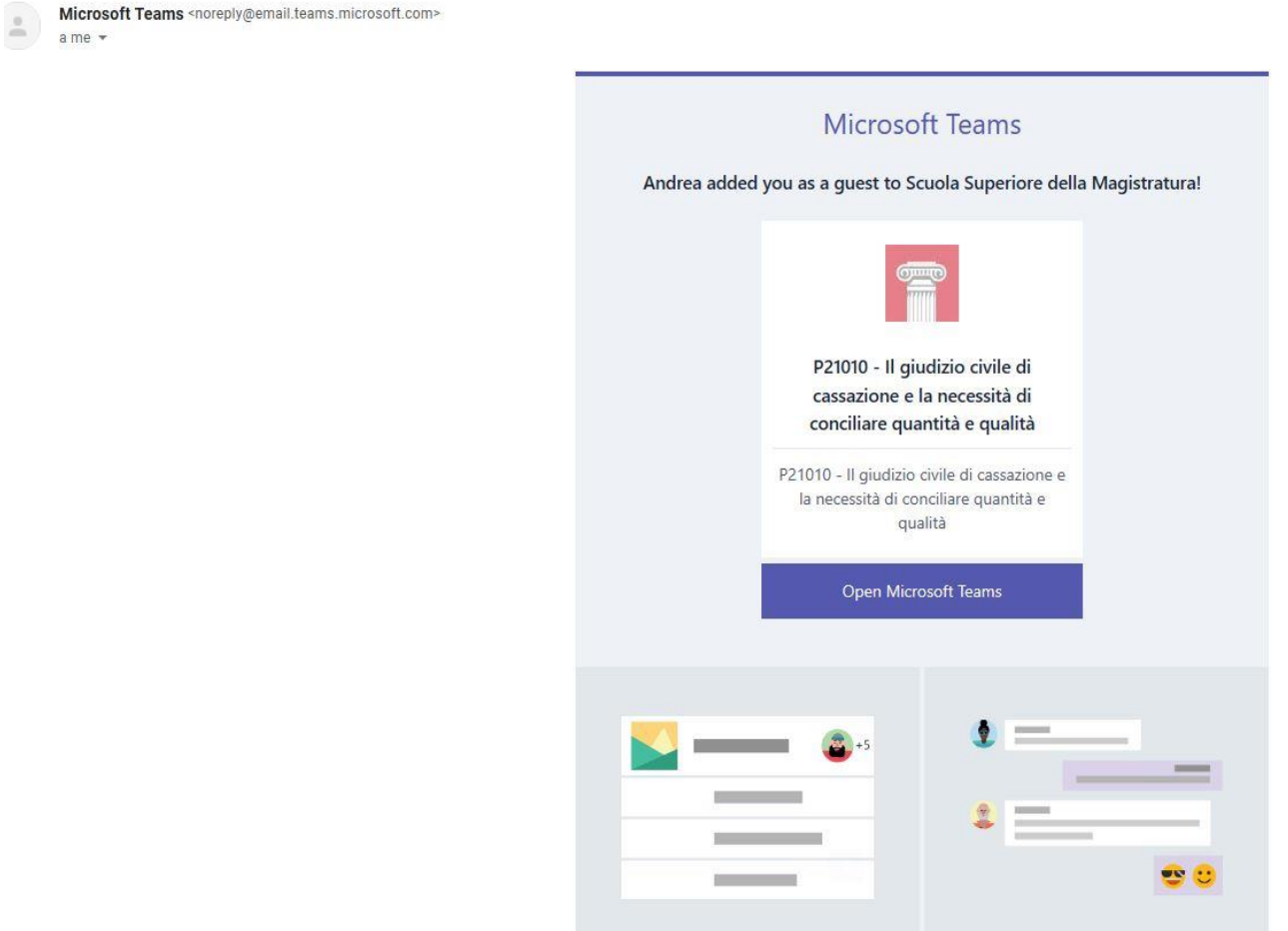

**Teams – Account Ospite Team Scuola**

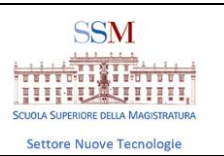

Cliccando su Open Microsoft Teams, si viene reindirizzati sul sito Microsoft, che **controllerà l'esistenza dell'account.**

**Se non viene ritrovato** (collegato all'utenza con la quale è stato sviluppato l'invito) il sistema chiederà di CREARE UN ACCOUT e sarà necessario cliccare su Avanti per crearlo

### Creazione utenza

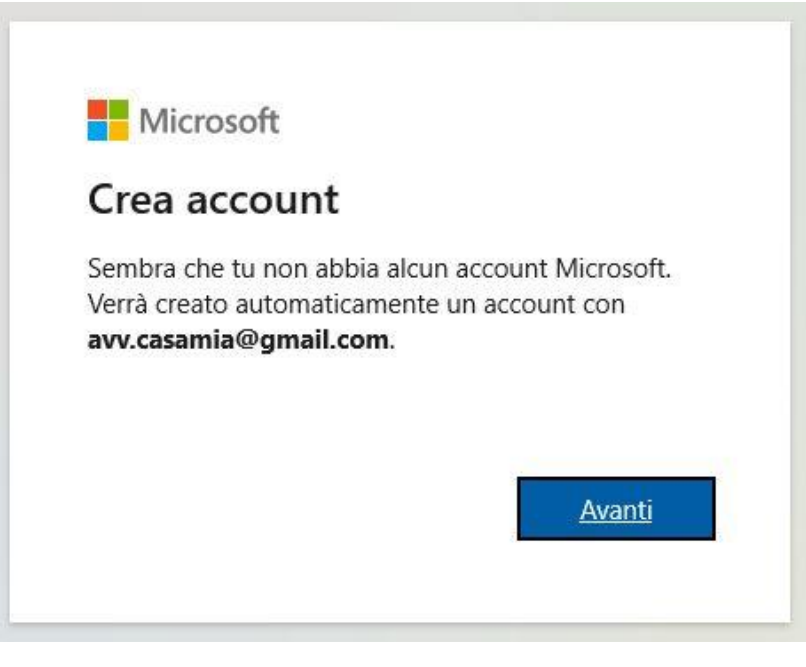

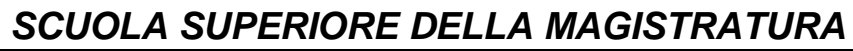

areainformatica

# **Teams – Account Ospite Team Scuola**

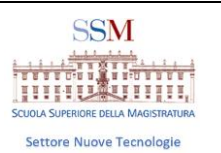

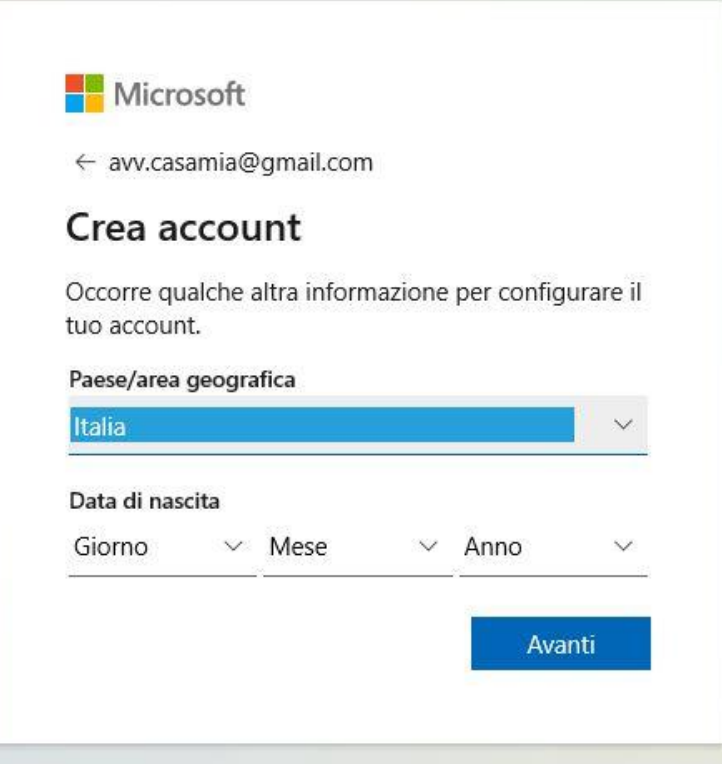

#### *Figura 3*

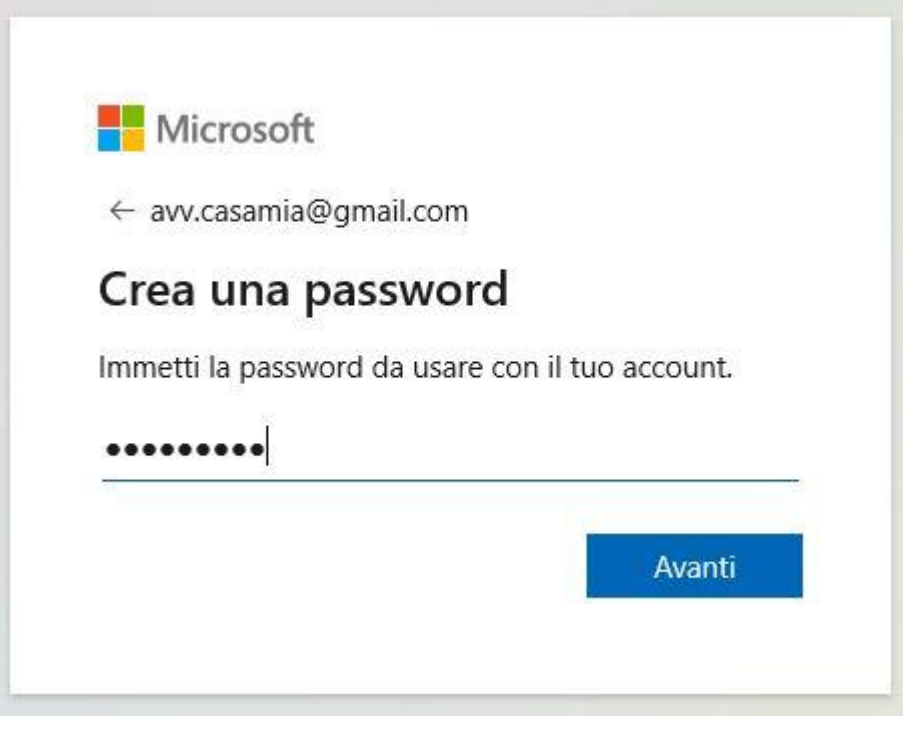

**Teams – Account Ospite Team Scuola**

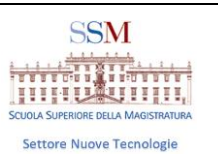

Arriverà una e-mail con un codice di attivazione, come da esempio sottostante.

Inserire nel campo sottostante il codice ricevuto via mail:

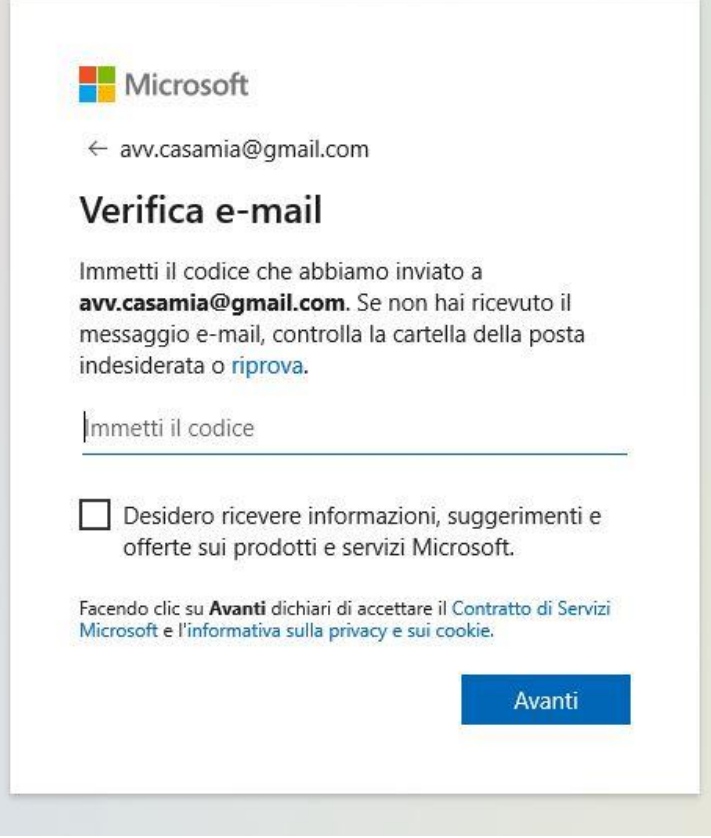

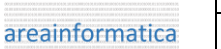

**Teams – Account Ospite Team Scuola**

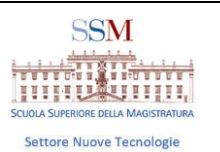

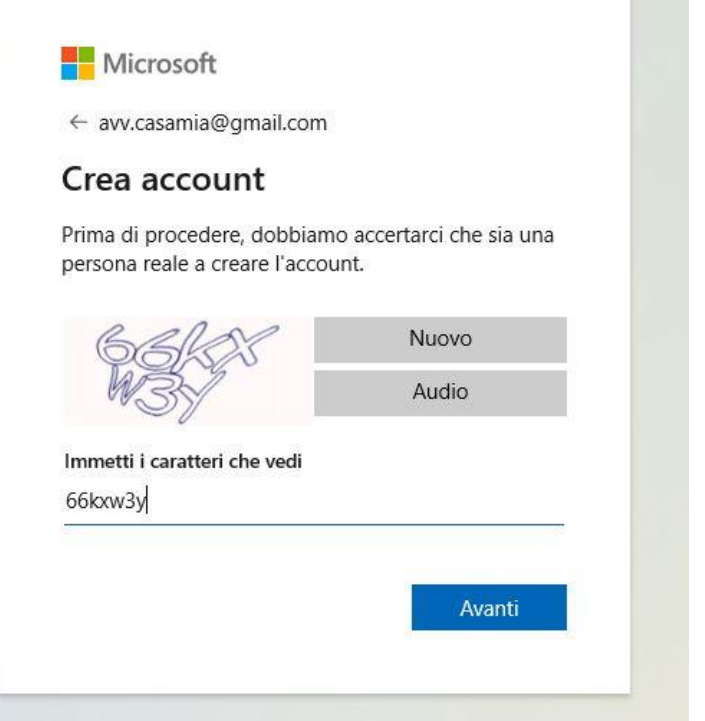

Figura 6

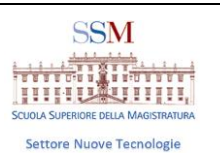

## Cliccando su "Avanti", arriviamo a questa schermata:

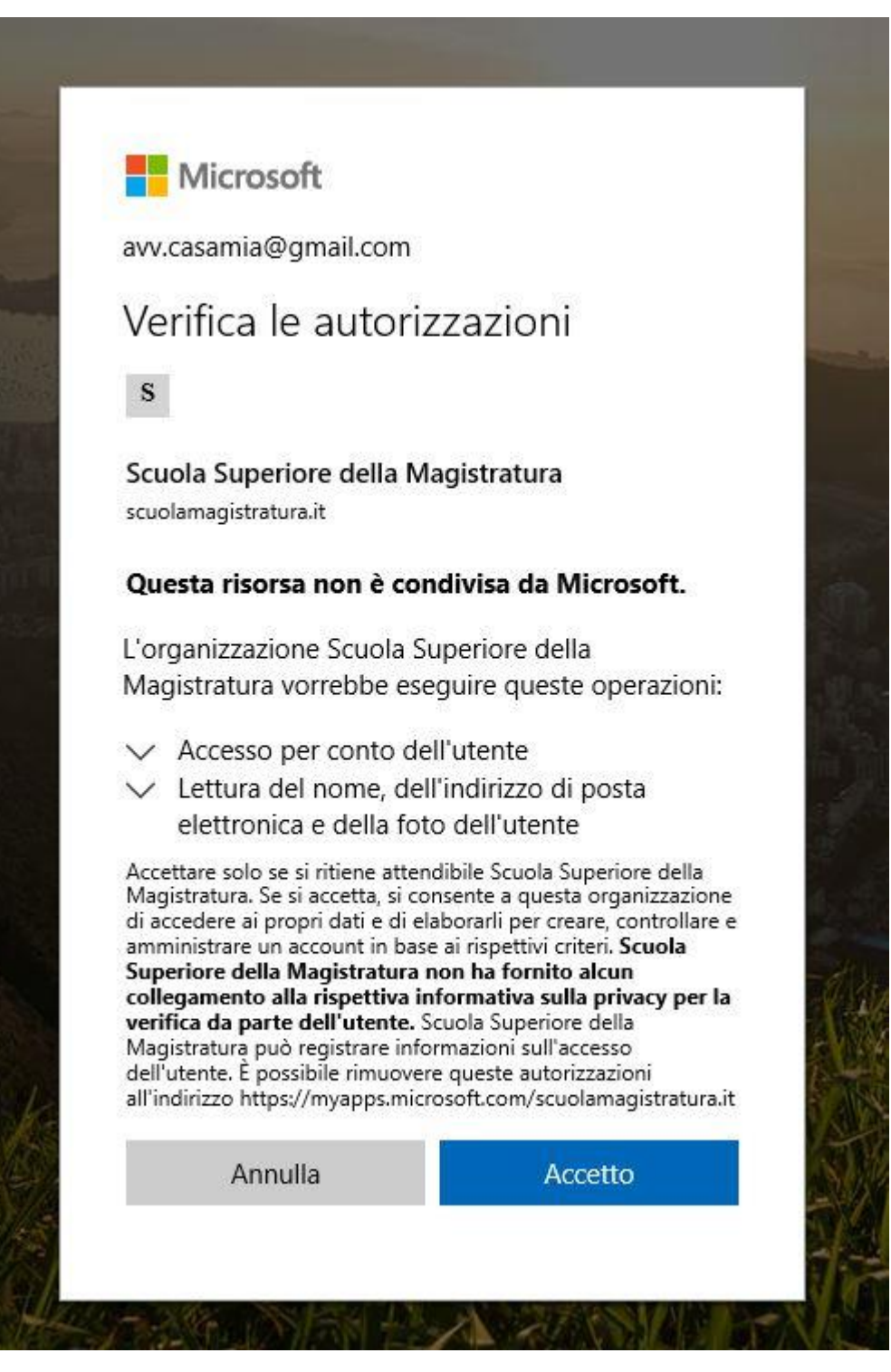

**Teams – Account Ospite Team Scuola**

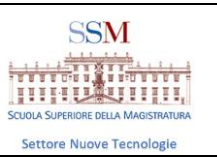

Cliccando su "Accetto" sarà completata la procedura di creazione dell'account che consentirà di accedere ai corsi della scuola, o tramite l'app di Teams o tramite l'app-web [https://teams.microsoft.com](https://teams.microsoft.com/)

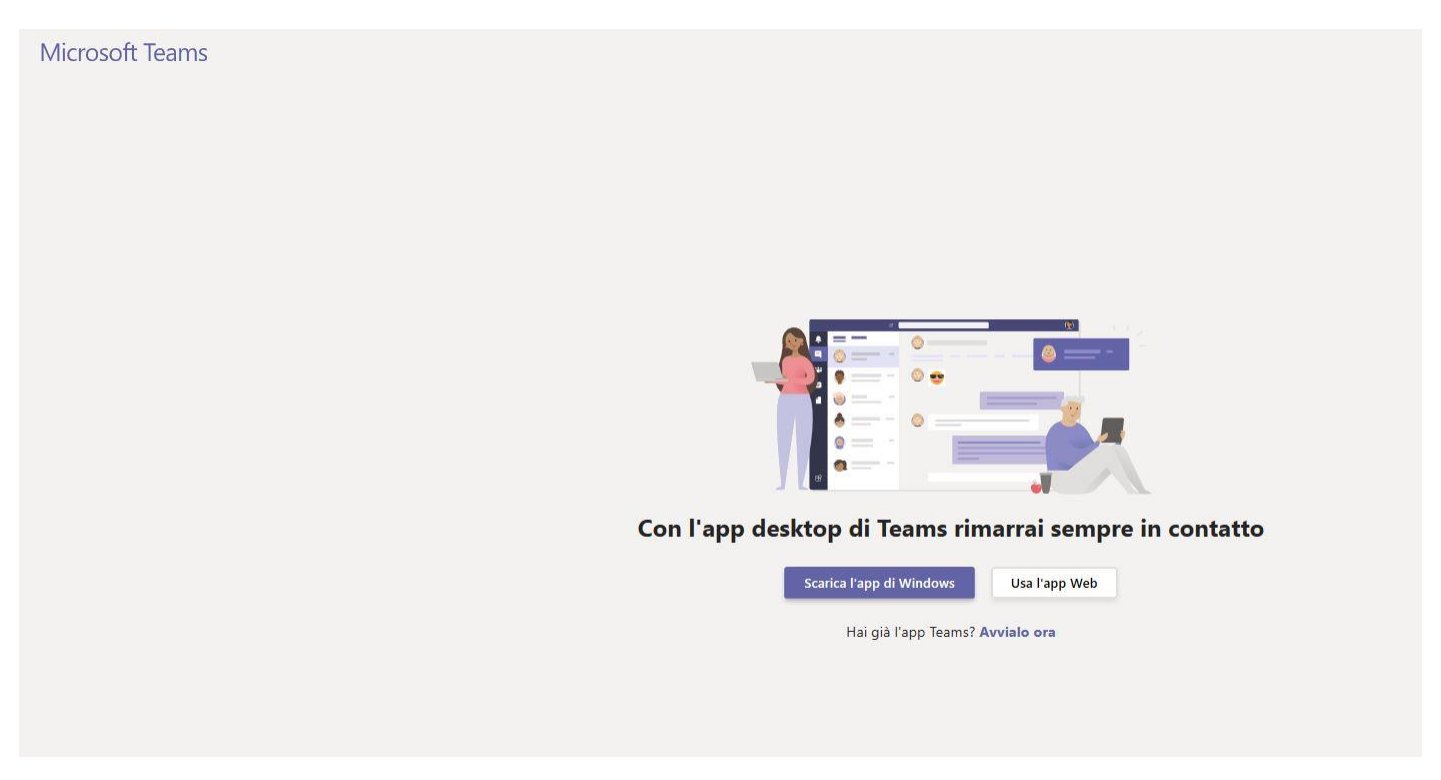

*Figura 8*

Una volta aperto Teams in una della modalità predefinite, il sistema riconoscerà l'account (che sarà stato aggiunto in fase di popolamento del TEAM dal personale della SSM) e l'invitato accederà automaticamente ai team della Scuola Superiore della Magistratura, in qualità di ospite.

Una volta creata l'utenza, in caso di nuova partecipazione a un corso della Scuola, sarà sufficiente fornire l'indirizzo e-mail già abilitato per essere inseriti nel team e sarà sufficiente accedere a Teams con le credenziali create con il metodo sopra descritto.

n.b. la partecipazione al TEAM da ospite non consente di usare tutte le funzionalità di TEAM EDUCATION (alcune sono riservate ai partecipanti interni autenticati con account SSM)

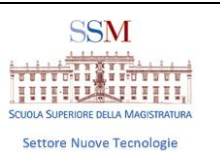

## utili link per scaricare le app di microsoft 365

In entrambi i tutorial si parla di app, potrebbe essere utile inserire i link diretti per scaricarle:

• Windows 64bit:

[https://teams.microsoft.com/downloads/desktopurl?env=production&plat=windows&arch=x64&download](https://nam06.safelinks.protection.outlook.com/?url=https%3A%2F%2Fteams.microsoft.com%2Fdownloads%2Fdesktopurl%3Fenv%3Dproduction%26plat%3Dwindows%26arch%3Dx64%26download%3Dtrue&data=02%7C01%7CBiagio.Catalano%40microsoft.com%7Cdbb0cd29ead640c5105808d7cce220ae%7C72f988bf86f141af91ab2d7cd011db47%7C1%7C0%7C637203143894555896&sdata=H%2Ft%2FGOmtzb2W3G6%2BSjr%2BYPKRMesAJ7LLBSFn8RhsohE%3D&reserved=0) [=true](https://nam06.safelinks.protection.outlook.com/?url=https%3A%2F%2Fteams.microsoft.com%2Fdownloads%2Fdesktopurl%3Fenv%3Dproduction%26plat%3Dwindows%26arch%3Dx64%26download%3Dtrue&data=02%7C01%7CBiagio.Catalano%40microsoft.com%7Cdbb0cd29ead640c5105808d7cce220ae%7C72f988bf86f141af91ab2d7cd011db47%7C1%7C0%7C637203143894555896&sdata=H%2Ft%2FGOmtzb2W3G6%2BSjr%2BYPKRMesAJ7LLBSFn8RhsohE%3D&reserved=0)

• Windows 32bit: [https://teams.microsoft.com/downloads/desktopurl?env=production&plat=windows&arch=&download=tru](https://nam06.safelinks.protection.outlook.com/?url=https%3A%2F%2Fteams.microsoft.com%2Fdownloads%2Fdesktopurl%3Fenv%3Dproduction%26plat%3Dwindows%26arch%3D%26download%3Dtrue&data=02%7C01%7CBiagio.Catalano%40microsoft.com%7Cdbb0cd29ead640c5105808d7cce220ae%7C72f988bf86f141af91ab2d7cd011db47%7C1%7C0%7C637203143894565890&sdata=C1GkLDvqpzBH56hTzsY0gMJiw7YBjmotkao0776c4tQ%3D&reserved=0) [e](https://nam06.safelinks.protection.outlook.com/?url=https%3A%2F%2Fteams.microsoft.com%2Fdownloads%2Fdesktopurl%3Fenv%3Dproduction%26plat%3Dwindows%26arch%3D%26download%3Dtrue&data=02%7C01%7CBiagio.Catalano%40microsoft.com%7Cdbb0cd29ead640c5105808d7cce220ae%7C72f988bf86f141af91ab2d7cd011db47%7C1%7C0%7C637203143894565890&sdata=C1GkLDvqpzBH56hTzsY0gMJiw7YBjmotkao0776c4tQ%3D&reserved=0)

• Mac:

[https://teams.microsoft.com/downloads/desktopurl?env=production&plat=osx&arch=&download=true](https://nam06.safelinks.protection.outlook.com/?url=https%3A%2F%2Fteams.microsoft.com%2Fdownloads%2Fdesktopurl%3Fenv%3Dproduction%26plat%3Dosx%26arch%3D%26download%3Dtrue&data=02%7C01%7CBiagio.Catalano%40microsoft.com%7Cdbb0cd29ead640c5105808d7cce220ae%7C72f988bf86f141af91ab2d7cd011db47%7C1%7C0%7C637203143894575888&sdata=Hxavn8ziFWkr0LGk3ipBSCnRnfBTvPoQw9rX542mS5I%3D&reserved=0) • Linux DEB:

- [https://teams.microsoft.com/downloads/desktopurl?env=production&plat=linux&arch=x64&download=tru](https://nam06.safelinks.protection.outlook.com/?url=https%3A%2F%2Fteams.microsoft.com%2Fdownloads%2Fdesktopurl%3Fenv%3Dproduction%26plat%3Dlinux%26arch%3Dx64%26download%3Dtrue%26linuxArchiveType%3Ddeb&data=02%7C01%7CBiagio.Catalano%40microsoft.com%7Cdbb0cd29ead640c5105808d7cce220ae%7C72f988bf86f141af91ab2d7cd011db47%7C1%7C0%7C637203143894575888&sdata=0TYQN%2FAG%2Bfv2u35oWFIa3m1laNfJERNK4aph7z%2Fbrqo%3D&reserved=0) [e&linuxArchiveType=deb](https://nam06.safelinks.protection.outlook.com/?url=https%3A%2F%2Fteams.microsoft.com%2Fdownloads%2Fdesktopurl%3Fenv%3Dproduction%26plat%3Dlinux%26arch%3Dx64%26download%3Dtrue%26linuxArchiveType%3Ddeb&data=02%7C01%7CBiagio.Catalano%40microsoft.com%7Cdbb0cd29ead640c5105808d7cce220ae%7C72f988bf86f141af91ab2d7cd011db47%7C1%7C0%7C637203143894575888&sdata=0TYQN%2FAG%2Bfv2u35oWFIa3m1laNfJERNK4aph7z%2Fbrqo%3D&reserved=0)
- Linux RPM: [https://teams.microsoft.com/downloads/desktopurl?env=production&plat=linux&arch=x64&download=tru](https://nam06.safelinks.protection.outlook.com/?url=https%3A%2F%2Fteams.microsoft.com%2Fdownloads%2Fdesktopurl%3Fenv%3Dproduction%26plat%3Dlinux%26arch%3Dx64%26download%3Dtrue%26linuxArchiveType%3Drpm&data=02%7C01%7CBiagio.Catalano%40microsoft.com%7Cdbb0cd29ead640c5105808d7cce220ae%7C72f988bf86f141af91ab2d7cd011db47%7C1%7C0%7C637203143894585883&sdata=QL8Ejm0qerqjS70Sf%2FXHPgB3wKqQeIq6axl%2FctQylb4%3D&reserved=0) [e&linuxArchiveType=rpm](https://nam06.safelinks.protection.outlook.com/?url=https%3A%2F%2Fteams.microsoft.com%2Fdownloads%2Fdesktopurl%3Fenv%3Dproduction%26plat%3Dlinux%26arch%3Dx64%26download%3Dtrue%26linuxArchiveType%3Drpm&data=02%7C01%7CBiagio.Catalano%40microsoft.com%7Cdbb0cd29ead640c5105808d7cce220ae%7C72f988bf86f141af91ab2d7cd011db47%7C1%7C0%7C637203143894585883&sdata=QL8Ejm0qerqjS70Sf%2FXHPgB3wKqQeIq6axl%2FctQylb4%3D&reserved=0)
- iOS:<https://aka.ms/iosteams>
- Android:<https://aka.ms/androidteams>